# Integration & System Testing

# Unit Integration System Installation

Individual function/module correctness Business requirements correctness

User Acceptance

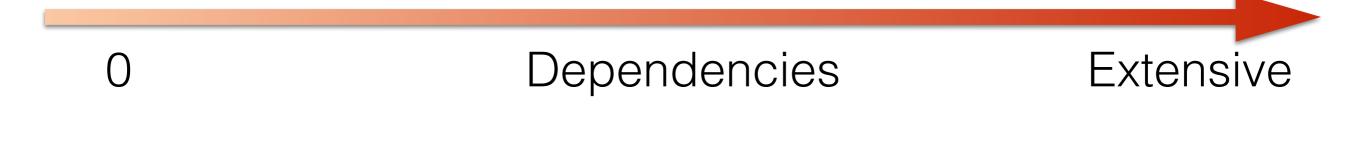

# Integration Testing

"Integration testing is the process of verifying the interactions among software components. Classical integration testing strategies, such as top-down and bottom-up, are often used with hierarchically structured software.

Modern, systematic integration strategies are typically architecturedriven, which involves incrementally integrating the software components or subsystems based on identified functional threads. Integration testing is often an ongoing activity at each stage of development during which software engineers abstract away lowerlevel perspectives and concentrate on the perspectives of the level at which they are integrating. For other than small, simple software, incremental integration testing strategies are usually preferred to putting all of the components together at once—which is often called "big bang" testing." SWEBOK 2.1.2

## Extend Unit Testing Model

- Script tests, write test cases, test harnesses/drivers
- Use tools to manage, run regressions
- Does not necessarily test through the UI
- Individual modules have good unit test coverage
- Write tests to test their integration
- Dependencies are usually unavoidable
- Bottom-up is easiest to think about

#### Example for .NET: SpecFlow+

- <u>specflow.org</u>
- Supports Agile, TDD, ATDD, BDD
- Supports Regression Tests
- Automated UI testing (integration with Selenium)

### Acceptance / Qualification Testing

"determines whether a system satisfies its **acceptance criteria**, usually by checking desired system behaviors against the customer's requirements. The customer or a customer's representative thus specifies or directly undertakes activities to check that their requirements have been met, or in the case of a consumer product, that the organization has satisfied the stated requirements for the target market. *This testing activity may or may not involve the developers of the system*." SWEBOK 2.2.1

### Acceptance Test/Criteria Form

Givens — Whens — Thens

- Given: preconditions or state
- When: actions taken, data submitted
- Then: behavior expected, system results

https://github.com/cucumber/cucumber/wiki/Given-When-Then https://sites.google.com/site/unclebobconsultingllc/the-truth-about-bdd

#### Example

| 6  | Feature: US01 - Book Search                                                                                              |  |  |  |  |
|----|----------------------------------------------------------------------------------------------------|--|--|--|--|
| 7  | As a potential customer                                                                                                  |  |  |  |  |
| 8  | I want to search for books by a simple phrase                                                                            |  |  |  |  |
| 9  | So that I can easily allocate books by something I remember from them.                                                   |  |  |  |  |
| 10 |                                                                                                    |  |  |  |  |
| 11 | Background:                                                                                                    |  |  |  |  |
| 12 | Given the following books                                                                                                |  |  |  |  |
| 13 | Author  Title                                                                                                    |  |  |  |  |
| 14 | Martin Fowler Analysis Patterns                                                                                          |  |  |  |  |
| 15 | Eric Evans Domain Driven Design                                                                                          |  |  |  |  |
| 16 | Ted Pattison Inside Windows SharePoint Services                                                                          |  |  |  |  |
| 17 | Gojko Adzic Bridging the Communication Gap                                                                               |  |  |  |  |
| 18 |                                                                                                    |  |  |  |  |
| 19 |                                                                                                    |  |  |  |  |
| 20 | Scenario: Title should be matched                                                                                        |  |  |  |  |
| 21 | 1 When I search for books by the phrase 'Domain'                                                                         |  |  |  |  |
| 22 | Then the list of found books should contain only: 'Domain Driven Design'                                                 |  |  |  |  |
| 23 |                                                                                                    |  |  |  |  |
| 24 |                                                                                                    |  |  |  |  |
| 25 | 5 Scenario: Author should be matched                                                                                     |  |  |  |  |
| 26 | When I search for books by the phrase 'Fowler'                                                                           |  |  |  |  |
| 27 | Then the list of found books should contain only: 'Analysis Patterns'                                                    |  |  |  |  |
| 28 |                                                                                                    |  |  |  |  |
| 29 |                                                                                                    |  |  |  |  |
| 30 | Scenario: Space should be treated as multiple OR search                                                                  |  |  |  |  |
| 31 | When I search for books by the phrase 'Windows Communication'                                                            |  |  |  |  |
| 32 | Then the list of found books should contain only: 'Bridging the Communication Gap', 'Inside Windows SharePoint Services' |  |  |  |  |
|    |                                                                                                    |  |  |  |  |

#### Gherkin Syntax from Cucumber

https://github.com/cucumber/cucumber/wiki/Gherkin

| 1:  | Feature: Some terse yet descriptive text of what is desired                |
|-----|----------------------------------------------------------------------------|
| 2:  | Textual description of the business value of this feature                  |
| 3:  | Business rules that govern the scope of the feature                        |
| 4:  | Any additional information that will make the feature easier to understand |
| 5:  |                                                                            |
| 6:  | Scenario: Some determinable business situation                             |
| 7:  | Given some precondition                                                    |
| 8:  | And some other precondition                                                |
| 9:  | When some action by the actor                                              |
| 10: | And some other action                                                      |
| 11: | And yet another action                                                     |
| 12: | Then some testable outcome is achieved                                     |
| 13: | And something else we can check happens too                                |
| 14: |                                                                            |
| 15: | Scenario: A different situation                                            |
| 16: | •••                                                                        |

# More Examples

- SpecFlow BookShop Sample
  <a href="https://github.com/techtalk/SpecFlow-Examples/tree/master/ASP.NET-MVC/BookShop">https://github.com/techtalk/SpecFlow-Examples/tree/master/ASP.NET-MVC/BookShop</a>
  - Unit tests, Acceptance tests, Selenium tests of UI
- Test Automation
  - <u>http://specflow.org/getting-started/</u>

### Selenium

- Web browser automation
- Selenium WebDriver (Java, C#, Python, Ruby, Perl, PHP, JavaScript)
- Selenium IDE (Firefox)
- Demo or YouTube (<u>https://www.youtube.com/watch?v=gsHyDlyA3dg</u>)

# The Plan for Us

- Write Acceptance Tests for **Every** User Story in the Sprint
  - in Gherkin Syntax
  - 1 User Story == 1 Feature, >=2 Scenarios
  - need good coverage of the user story
  - each Feature in its own feature file in a testing folder in your repository, named with the user story ID from VSTS, i.e. **ID53.feature**, and containing all Scenarios
  - Use Selenium (by hand) to perform every test, recording it and saving in a test suite for regression tests. Save scripted tests to same folder in repo with same ID
  - Be able to run all tests and show green board during Sprint Review mtg.
  - Maintain spreadsheet file to show status of tests
  - The feature file replaces the acceptance tests in VSTS (i.e. don't enter acceptance tests in VSTS for new user stories)

#### Team Falcon Precision Development

**Integration Test Panel** 

| ID | Scenario Title                                                      | Tester | Date    | Result | Notes                                                                                  |
|----|---------------------------------------------------------------------|--------|---------|--------|----------------------------------------------------------------------------------------|
| 53 | Home page has convenient link/button to view past reports           | morses | 4/18/17 | PASS   |                                                                                        |
| 53 | Home page has convenient link/button to<br>create a new report      | morses | 4/18/17 | PASS   |                                                                                        |
| 54 | Meetings page shows past meetings in reverse<br>chronological order | morses | 4/18/17 | PASS   |                                                                                        |
| 55 | Admin user has all admin links on navbar, all work correctly        | morses | 4/18/17 | FAIL   | "Home" link is incorrect; shows<br>"/Admin/Reports?Length=4", should be "/Admin/Index" |
|    |                                                                     |        |         |        |                                                                                        |
|    |                                                                     |        |         |        |                                                                                        |
|    |                                                                     |        |         |        |                                                                                        |
|    |                                                                     |        |         |        |                                                                                        |
|    |                                                                     |        |         |        |                                                                                        |
|    |                                                                     |        |         |        |                                                                                        |
|    |                                                                     |        |         |        |                                                                                        |
|    |                                                                     |        |         |        |                                                                                        |
|    |                                                                     |        |         |        |                                                                                        |
|    |                                                                     |        |         |        |                                                                                        |
|    |                                                                     |        |         |        |                                                                                        |

#### http://www.wou.edu/~morses/cs46X/resources/ITestPanel.xlsx